# **Advanced**

The Advanced modules contain details about different requirements included in your Perspectium application that exist for DataSync for ServiceNow to function properly.

#### Explore these modules below!

To access this module, you need the **Admin** role. See [Service](https://docs.servicenow.com/bundle/paris-platform-administration/page/administer/roles/concept/c_Roles.html) O) [Now Roles](https://docs.servicenow.com/bundle/paris-platform-administration/page/administer/roles/concept/c_Roles.html) on how to assign roles.

#### **What's on this page?**

- [Script includes](https://docs.perspectium.com/display/helium/Advanced#Advanced-Scriptincludes)
- [Business rules](https://docs.perspectium.com/display/helium/Advanced#Advanced-Businessrules)
- [UI pages](https://docs.perspectium.com/display/helium/Advanced#Advanced-UIpages)
- <sup>o</sup> [Add ACL rules to Perspectium UI pages](https://docs.perspectium.com/display/helium/Advanced#Advanced-AddACLrulestoPerspectiumUIpages) [Switch UI versions](https://docs.perspectium.com/display/helium/Advanced#Advanced-SwitchUIversions)
	- <sup>o</sup> Switch from the New (He20) UI version to Legacy [UI version](https://docs.perspectium.com/display/helium/Advanced#Advanced-SwitchfromtheNew(He20)UIversiontoLegacyUIversion)
	- <sup>o</sup> Switch from the Legacy UI version to New (He20) [UI version](https://docs.perspectium.com/display/helium/Advanced#Advanced-SwitchfromtheLegacyUIversiontoNew(He20)UIversion)

## Script includes

This module contains the required Perspectium scripts needed for DataSync for ServiceNow to function properly.

To access these scripts, go to **Perspectium** > **Advanced** > **Script Includes**.

Click into any script on the resulting list to view and make changes if necessary.

## Business rules

This module contains the Perspectium business rules required for DataSync for ServiceNow to function properly.

To access these business rules, go to **Perspectium** > **Advanced** > **Business Rules**.

Click into any business rule on the resulting list to view and make changes if necessary.

For more information about business rules, see [ServiceNow Business Rules](https://docs.servicenow.com/bundle/orlando-application-development/page/script/business-rules/concept/c_BusinessRules.html).

## UI pages

This module contains the Perspectium UI pages required for DataSync for ServiceNow to function properly.

To access these business rules, go to **Perspectium** > **Advanced** > **UI Pages**.

The module contains the required scrips to run features such as Custom Schema Properties, Multiple MultiOutput Jobs, and much more. Click into any UI page on the list to view and make changes if necessary.

### Add ACL rules to Perspectium UI pages

You can limit access to Perspectium UI pages (in the **sys\_ui\_page** table) by committing an **access control list (ACL) update set** on any ServiceNow instance.

To learn more, see [access control list rules](https://docs.servicenow.com/bundle/london-platform-administration/page/administer/contextual-security/concept/access-control-rules.html).

After getting started with DataSync, you can request an ACL update set by [contacting Perspectium Support](https://www.perspectium.com/get-started/).

## Switch UI versions

There are two UI versions you can choose from for the **DataSync for ServiceNow** application: **Legacy UI** and **New (He20) UI**.

The **Legacy UI** version contains the previous user interface (UI) style starting from Gold and earlier, whereas, the **New (He20) UI** version encompasses an improved UI.

### Switch from the New (He20) UI version to Legacy UI version

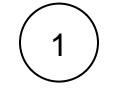

In your ServiceNow instance, go to **Perspectium > Advanced > Switch to Legacy UI**.

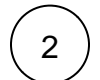

Click **Switch.** Wait until a window appears confirming that the process is completed, then click **Ok**.

# : perspectium

#### **Switch to Legacy UI**

The DataSync application is currently using the He20 UI version. Click below to switch to the Legacy UI.

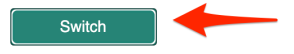

### Switch from the Legacy UI version to New (He20) UI version

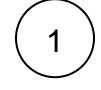

In your ServiceNow instance, go to **Perspectium > Switch to New UI**.

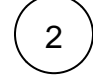

Click **Switch.** Wait until a window appears confirming that the process is completed, then click **Ok**.

# : perspectium

#### **Switch to He20 UI**

The DataSync application is currently using the Legacy UI version. Click below to switch to the He20.

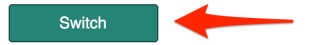